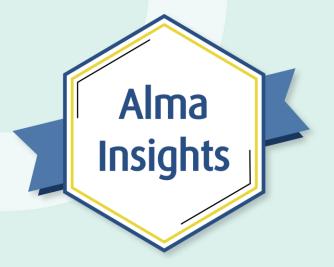

## An Introduction to Alma Import Profiles

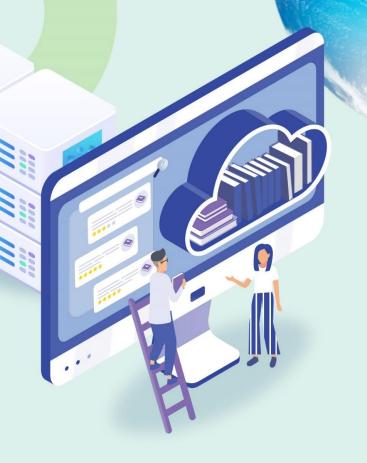

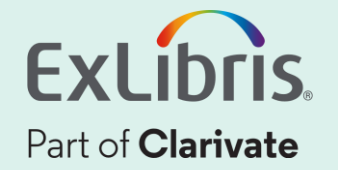

## A few points about WebEx

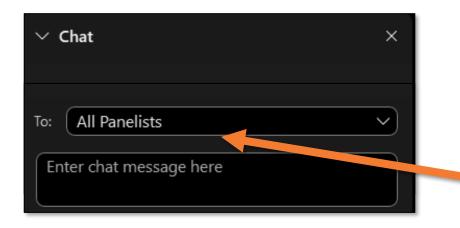

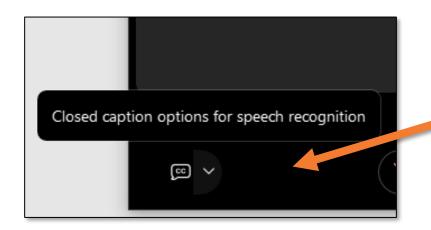

- Technical issues? Exit and rejoin the WebEx session
- Submit questions via WebEx
  - Chat: Select **All Panelists** in the **To:** dropdown menu
- Turn captions on and off in the lower-left corner of the WebEx screen

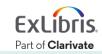

| Agenda |  |
|--------|--|
|        |  |

- Introduction
- Import Profile Types
- Creating an Import Profile
- Running an Import Profile
- Monitor and View Import Jobs
- Resolve Import Issues

## What is an import profile?

- Load a file containing multiple records in bulk
- Normalize and validate records
- Match to existing records and control how records are merged or overlayed
- Create new records and/or inventory
- Customize mapping of bibliographic fields into inventory information

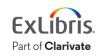

## Why use an import profile?

- Automate the process of loading records
- Connect directly with vendors to reduce staff handling
- Streamline normalization process
- Upgrade existing records
- Make high-quality records available to patrons more quickly

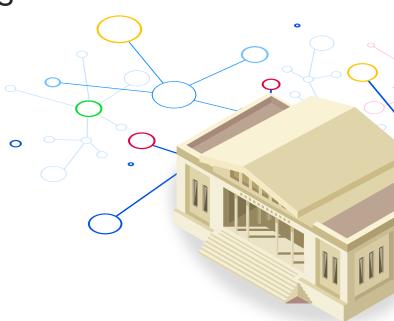

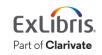

| Agenda |  |
|--------|--|
|        |  |

- Introduction
- Import Profile Types
- Creating an Import Profile
- Running an Import Profile
- Monitor and View Import Jobs
- Resolve Import Issues

## **Import Profile Types**

- New Order
- Update Inventory
- Repository
- Authority
- Initial Authority

- Digital
- Collection
- Discovery

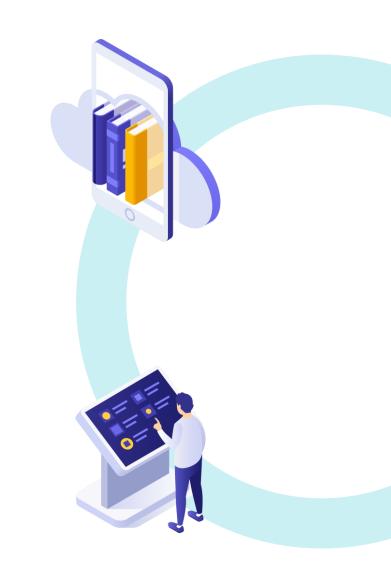

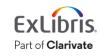

#### New Order & Update Inventory Imports

- New Order
  - Bibliographic records with embedded order data (EOD)
  - Used to create PO Lines and physical/electronic inventory
- Update Inventory
  - Used to update holdings/items/portfolios associated with PO Lines
  - Shelf-ready material
  - Often used in conjunction with a New Order profile

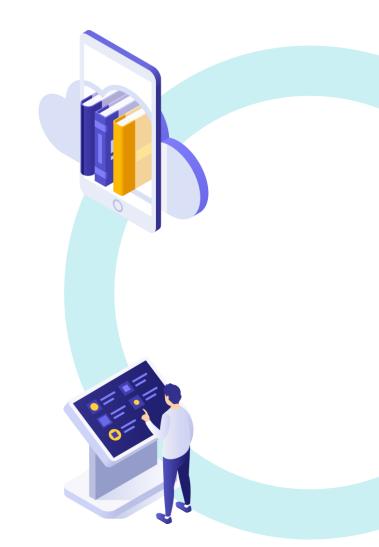

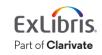

#### **Repository Imports**

- Repository
  - Load or update bibliographic records
  - Create physical/electronic inventory
  - Helpful for ongoing maintenance of Alma records

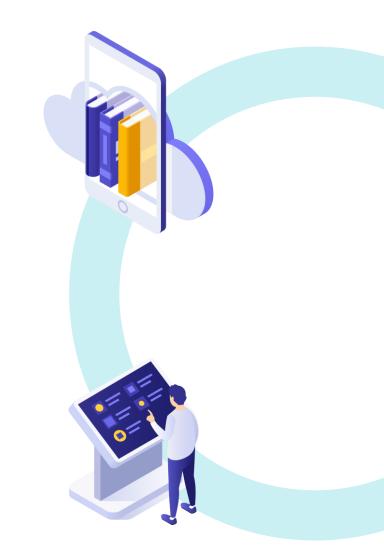

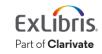

#### **Authority & Initial Authority Imports**

- Authority
  - Update and/or create authority records on an ongoing basis
- Initial Authority
  - Completely reload authority records
  - Any matched authorities will be deleted and replaced

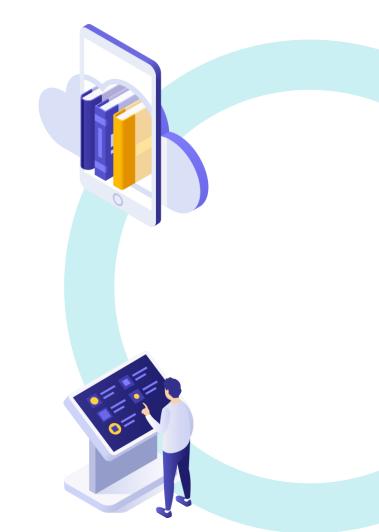

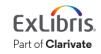

## **Digital Imports**

- Digital
  - Load bibliographic records for digital inventory
  - Two types:
    - Local used to load digital resources stored locally
    - Remote import records for resources stored in a remote digital repository

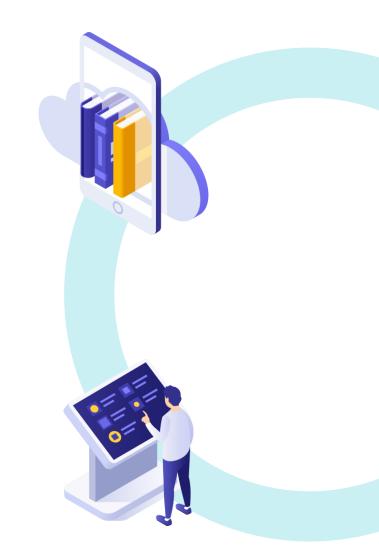

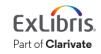

#### **Collection Imports**

- Collection
  - Create top-level collections with subcollections
  - Loads an encoded archival description (EAD) or OAI-PMH ListSets file

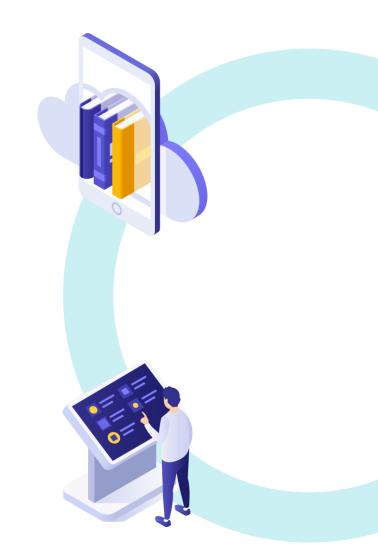

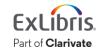

#### **Discovery Imports**

- Discovery
  - Load records from external systems for discovery in Primo VE
  - Records will not appear in Alma search

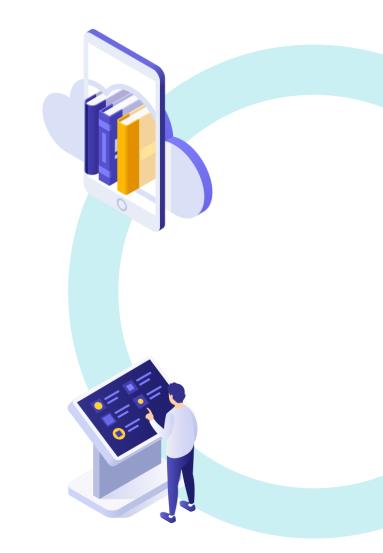

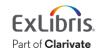

| Agenda    |  |
|-----------|--|
|           |  |
| · · · · · |  |

- Introduction
- Import Profile Types
- Creating an Import Profile
- Running an Import Profile
- Monitor and View Import Jobs
- Resolve Import Issues

#### Roles

- To create and configure import profiles, you must have one of these roles:
  - Catalog Administrator
  - Acquisitions Administrator
  - General System Administrator
- Additional roles for specific import types:
  - Discovery Administrator
  - Digital Inventory Operator

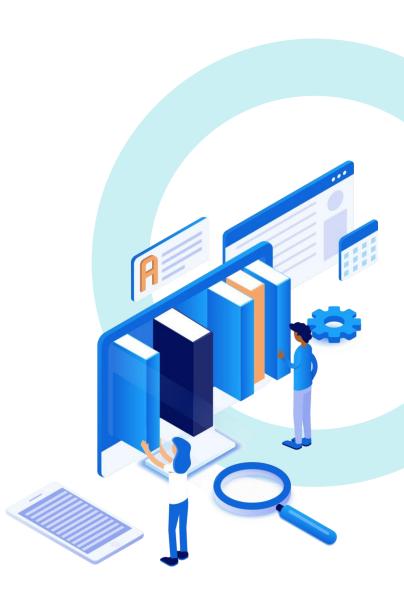

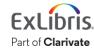

#### **Access Import Profile Configuration**

- Resources > Import > Manage Import Profiles or
- Acquisitions > Import > Manage Import Profiles

Import

Import

Upload Single Record From File

Monitor and View Imports

Resolve Import Issues

Manage Import Profiles

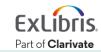

## **Copy an Import Profile from the Community**

#### • Community tab

- Includes import profiles shared by other Alma institutions
- Can view details of the import profile and copy to your institution

| < Import Profiles     |                            |  |  |  |
|-----------------------|----------------------------|--|--|--|
| Institution Community |                            |  |  |  |
| 1 - 20 of 3           | 07 Profile description - Q |  |  |  |
| ▼ Profi               | ile type : All 👻           |  |  |  |

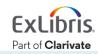

#### Use a Network Zone Template

#### Network can define an import profile as a Template

| Profile Details        |                        |   |                    |                      | ~  |
|------------------------|------------------------|---|--------------------|----------------------|----|
| Profile name *         | Network Import Profile |   |                    |                      |    |
| Profile description    |                        |   |                    |                      |    |
|                        |                        |   |                    |                      | 11 |
| Originating system *   | Other                  | • | File name patterns |                      |    |
| Import Protocol        | Upload File/s          | • | Cross walk         | No 🔘 Yes             |    |
| Physical source format | Binary                 | • |                    |                      |    |
| Encoding format        | UTF-8                  | • |                    |                      |    |
| Source format          | MARC21 Bibliographic   | • | Target format      | MARC21 Bibliographic | •  |
| Status                 | Template               | • |                    |                      |    |

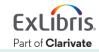

#### Use a Network Zone Template (cont.)

Members can view import profiles on the Network tab and copy them to run in their institution

| Institution Network Community         |
|---------------------------------------|
|                                       |
|                                       |
| 1-1 of 1 Profile description 	 Q      |
| Y Profile type : All 👻                |
| ▲ Profile name                        |
| 1 Network Import Profile - Repository |
| View                                  |
| Сору                                  |

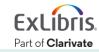

## Add New Profile - Repository Type

• Add New Profile > Choose Profile Type

| Import Profile Details                                   |                                                                                                    | 1-? | Cancel | Next |
|----------------------------------------------------------|----------------------------------------------------------------------------------------------------|-----|--------|------|
| Choose Profile Type<br>New Order<br>Update Inventory     | Repository - Used for loading bibliographic records, resulting in the import of bibliographic<br>information and the creation of physical/electronic inventory according to the parameters configured<br>in the import profile. |     |        |      |
| Repository                                               |                                                                                                    |     |        |      |
| <ul> <li>Authority</li> <li>Initial Authority</li> </ul> |                                                                                                    |     |        |      |
|                                                          |                                                                                                    |     |        |      |
|                                                          |                                                                                                    |     |        |      |
| O Discovery                                              |                                                                                                    |     |        |      |

#### • We will focus on the **Repository** profile type

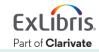

#### Workflow

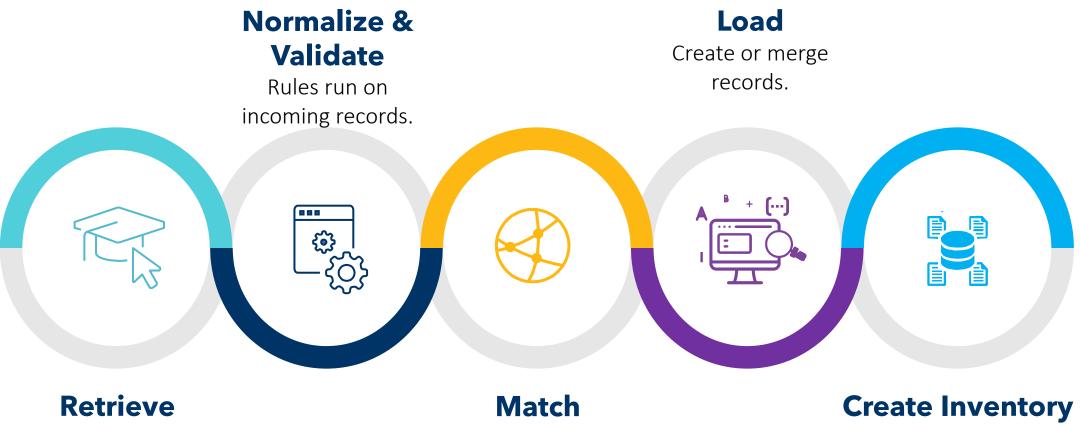

File uploaded manually or via FTP. Match Check if a record already exists.

Add physical items or electronic portfolios.

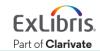

© 2023 Ex Libris | Confidential & Proprietary

#### **Network Zone Records Handling**

| Filter                                                                                                    |                                     |                                             | <      |
|----------------------------------------------------------------------------------------------------|-------------------------------------|---------------------------------------------|--------|
| Filter out the data<br>using                                                                                      |                                     | ▼ ()                                        |        |
| Normalization                                                                                                    |                                     |                                             | ~      |
| Correct the data<br>for matching and<br>cataloging using<br>Change the data<br>for PO line and<br>inventory using | Marc21 Bib normalize on save        | <ul> <li>•</li> <li>•</li> <li>•</li> </ul> |        |
| Validation Exceptio                                                                                               | n Profile                           |                                             | ~      |
| Handle invalid<br>data using                                                                                      | MarcXML Bib Import                  | •                                           |        |
|                                                                                                    | Skip records with validation issues | 0                                           |        |
| Network Zone Reco                                                                                                 | ords Handling                       |                                             | ~      |
| Import local<br>extensions                                                                                        | 🛑 No 🔵 Yes 🔞                        |                                             |        |
|                                                                                                    |                                     |                                             | ExLibr |

© 2023 Ex Libris | Confidential & Proprietary

Part of Clarivate

#### **Location Mapping**

Map a source value from the defined field/subfield in the imported record to a specific location in Alma

| Location Mapping |                                            | ~ |
|------------------|--------------------------------------------|---|
|                  | Add Location ▼                             | ٥ |
| Source Value     | Location Source value                      |   |
| 1 kids           | Main Juvenile Education Collection (Main L |   |
|                  | Location                                   |   |
|                  |                                            |   |
|                  |                                            |   |
|                  | Add                                        |   |
|                  |                                            |   |

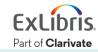

| Agenda |  |
|--------|--|
|        |  |

- Introduction
- Import Profile Types
- Creating an Import Profile
- Running an Import Profile
- Monitor and View Import Jobs
- Resolve Import Issues

#### **Running an Import Profile**

- Resources > Import > Import
   or
- Acquisitions > Import > Import

| Ir | nstitu | tion                    |        |                                                                          |                                                                    |              |                |      |   |   |
|----|--------|-------------------------|--------|--------------------------------------------------------------------------|--------------------------------------------------------------------|--------------|----------------|------|---|---|
|    | 1 - 1( | 0 of 10 Profile descrip | tion 🕶 |                                                                          | Q                                                                  |              |                |      | ₿ | ٥ |
|    | Ŧ      | Profile type : All 🔻    |        |                                                                          |                                                                    |              |                |      |   |   |
|    |        | ID                      | Status | Profile name                                                             | Profile description                                                | Profile Type | Contributed by | 1    |   |   |
|    | 1      | 88284800000521          | Active | Bibliographic<br>Records with Mixed<br>Print and Electronic<br>Inventory | Bibliographic Records with Mixed<br>Print and Electronic Inventory | Repository   | -              | View |   |   |
|    | 2      | 1514420000000541        | Active | External DC<br>Resources                                                 | -                                                                  | Discovery    | -              | Run  |   |   |

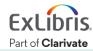

#### **Running an Import Profile - Manual Upload**

#### If Import Protocol is **Upload File/s**

| < | Start New Import         |         |       |           |      |               | Canc | el | Submit |
|---|--------------------------|---------|-------|-----------|------|---------------|------|----|--------|
|   | Files List               |         |       |           |      |               |      |    | ~      |
|   | 1 - 1 of 1               |         |       |           |      | Select File 🝷 |      | €  | •      |
|   | ▲ File Name              | 🛊 Label | Notes | \$ Source | \$S  | File *        | ×    |    |        |
|   | 1. BIBLIOGRAPHIC_1547139 | -       | -     | -         | 4 KB |               |      | •• | •      |
|   |                          |         |       |           |      | Label         |      |    |        |
|   |                          |         |       |           |      |               |      |    |        |
|   |                          |         |       |           |      | Notes         |      |    |        |
|   |                          |         |       |           |      |               |      |    |        |
|   |                          |         |       |           |      |               |      |    |        |
|   |                          |         |       |           |      | Add           |      |    |        |
|   |                          |         |       |           |      |               |      |    |        |

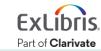

#### **Running an Import Profile - FTP**

#### If Import Protocol is **FTP**

| < | Start New Import                                           |                                          |                              | Cancel | Submit |
|---|------------------------------------------------------------|------------------------------------------|------------------------------|--------|--------|
|   | Import Profile Connecti                                    | on                                       |                              |        | ~      |
|   | FTP Connection<br>Successful!<br>Server<br>Input directory | support the multicense of the system com | Port                         |        |        |
|   | Files List                                                 |                                          |                              |        | ~      |
|   |                                                            |                                          |                              | ₿      | •      |
|   | File Name                                                  | Size                                     | Date Created                 |        |        |
|   | 1 BIBLIOGRAPHIC_15                                         | 471396300005 1 KB                        | Fri Apr 28 18:27:52 UTC 2023 |        |        |

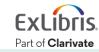

| Agenda |  |
|--------|--|
|        |  |
|        |  |

- Introduction
- Import Profile Types
- Creating an Import Profile
- Running an Import Profile
- Monitor and View Import Jobs
- Resolve Import Issues

#### **Monitor and View Import Jobs**

- Resources > Import > Monitor and View Imports
   or
- Acquisitions > Import > Monitor and View Imports

| Мо | nitor and View Im | ports                            |                       |                 |                             |         |                        |                        | Run Im          | port | Back |
|----|-------------------|----------------------------------|-----------------------|-----------------|-----------------------------|---------|------------------------|------------------------|-----------------|------|------|
|    | 1 - 5 of 5 All 🔻  |                                  | Q                     |                 |                             |         |                        |                        | Refresh         | ₿    | •    |
|    | ▼ Filter : All ▼  | er : All 👻 Status filter : All 👻 |                       |                 |                             |         |                        |                        |                 |      |      |
|    | ▼ Job ID          | Profile Name                     | Profile Description   | Profile<br>Type | \$ Status                   | \$ User | Time Started           | Time Ended             | Files Processed |      |      |
|    | 1 154714949000    | Load Bib Records - Binary        | Load Bib Records only | Repository      | Manual Handling<br>Required | rbella  | 2023-04-28<br>12:07:10 | -                      | 0%              |      |      |
|    | 2 154714074000    | Load Bib Records - Binary        | Load Bib Records only | Repository      | Manual Handling<br>Required | rbella  | 2023-04-28<br>11:42:19 | -                      | 0%              |      |      |
|    | 3 154714037000    | Load Bib Records - Binary        | Load Bib Records only | Repository      | Completed<br>Successfully   | rbella  | 2023-04-28<br>11:39:54 | 2023-04-28<br>11:39:59 | 100%            |      |      |

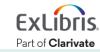

| Agenda |  |
|--------|--|
|        |  |
|        |  |
|        |  |

- Introduction
- Import Profile Types
- Creating an Import Profile
- Running an Import Profile
- Monitor and View Import Jobs
- Resolve Import Issues

#### **Resolve Import Issues**

- Resources > Import > Resolve Import Issues
   or
- Acquisitions > Import > Resolve Import Issues

 Issues assigned to you are also accessible through the Tasks menu/widget

| - la tanuna a |            |              |  |
|---------------|------------|--------------|--|
| ch issues     |            |              |  |
| lation issues |            |              |  |
|               | auonissues | ation issues |  |

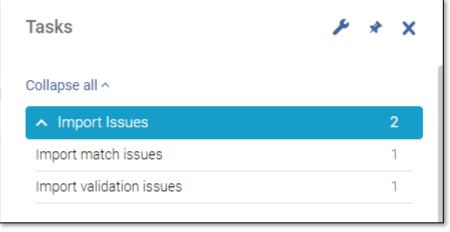

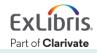

## **Types of Issues to Resolve**

- Matching
  - Imported record matches to an existing record
- Validation
  - Validation issues that exist as an Error and not a Warning
- Errors
  - Other problems with file data

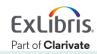

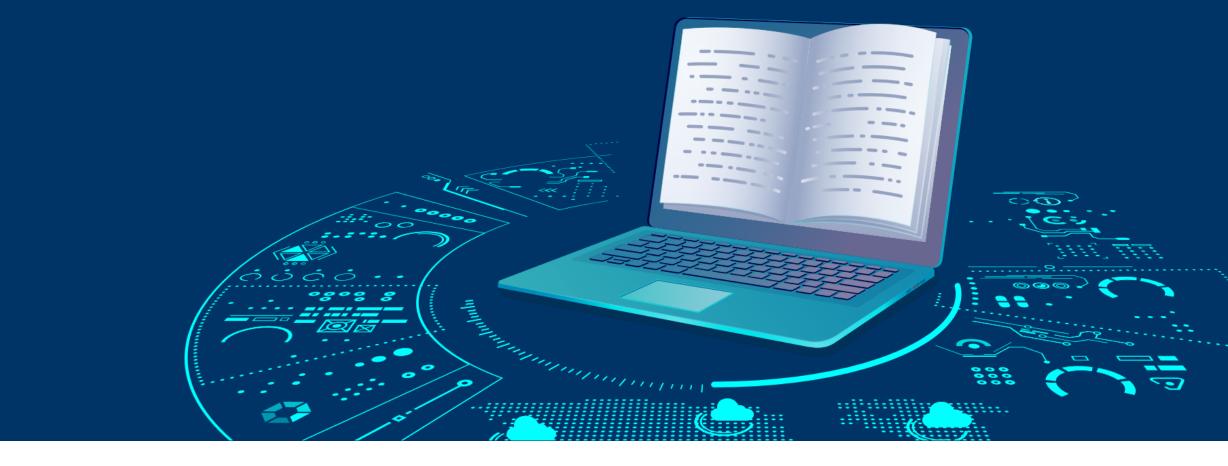

#### **Further Resources**

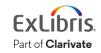

© 2023 Ex Libris | Confidential & Proprietary

#### Documentation

- Import Profiles
- <u>Match Methods</u>
- <u>Resolving Import Issues</u>
- <u>Configuring Import Profiles for Primo VE</u>

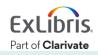

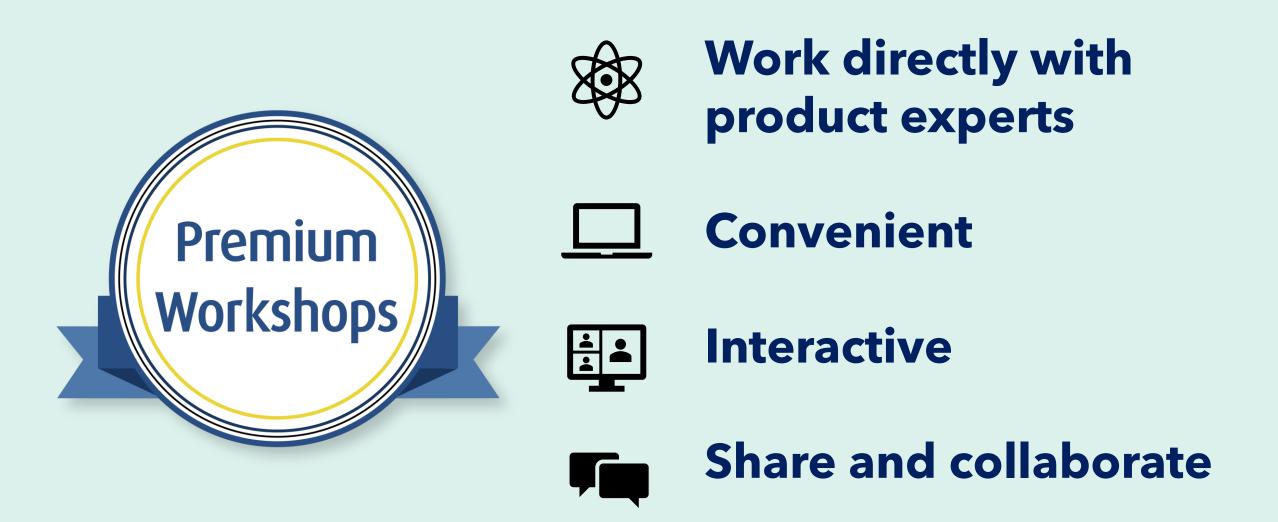

**Upcoming Workshops** | Frequently Asked Questions | Contact Us

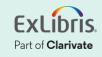

# Thank you!

Please fill out the survey that will appear when you close the WebEx meeting

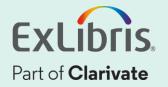